# **ОСОБЛИВОСТІ СТВОРЕННЯ 3D-МОДЕЛЕЙ СТИЛІЗОВАНИХ ПЕРСОНАЖІВ ТА ПІДГОТОВКА ЇХ ДО АНІМАЦІЇ**

Вінницький національний технічний університет

*Анотація. В роботі показано основні етапи та особливості розробки тривимірної моделі персонажа для комп'ютерної гри та підготовки даної моделі до анімації. В роботі використано програми ZBrush, Adobe Photoshop, 3D-Coat, UV layout, Maya nf Marmoset Toolbag 3 .*

**Ключові слова:** 3D-моделювання, 3D-модель, анімація, Zbrush, Adobe Photoshop, 3DCoat, UV layout, Maya, Marmoset Toolbag 3.

*Abstract. The paper shows the main stages and features of developing a three-dimensional model of a character for a computer game and preparing this model for animation. The work uses programs ZBrush, Adobe Photoshop, 3D-Coat, UV layout, Maya nf Marmoset Toolbag 3 .*

**Keywords:** 3D modeling, 3D model, animation, Zbrush, Adobe Photoshop, 3DCoat, UV layout, Maya, Marmoset Toolbag 3.

### **Вступ**

Тривимірна графіка (3D-графіка), як розділ [комп'ютерної графіки,](https://uk.wikipedia.org/wiki/%D0%9A%D0%BE%D0%BC%D0%BF%27%D1%8E%D1%82%D0%B5%D1%80%D0%BD%D0%B0_%D0%B3%D1%80%D0%B0%D1%84%D1%96%D0%BA%D0%B0) знаходить дуже широке застосування в різних галузях нашого життя. Сукупність прийомів та інструментів, призначених для зображення об'ємних об'єктів, застосовується для створення зображень, які в подальшому використовуватимуться на екрані або роздруківках, в [архітектурній візуалізації,](https://uk.wikipedia.org/wiki/%D0%90%D1%80%D1%85%D1%96%D1%82%D0%B5%D0%BA%D1%82%D1%83%D1%80%D0%BD%D0%B0_%D0%B2%D1%96%D0%B7%D1%83%D0%B0%D0%BB%D1%96%D0%B7%D0%B0%D1%86%D1%96%D1%8F) [кінематографі,](https://uk.wikipedia.org/wiki/%D0%9A%D1%96%D0%BD%D0%B5%D0%BC%D0%B0%D1%82%D0%BE%D0%B3%D1%80%D0%B0%D1%84) [телебаченні,](https://uk.wikipedia.org/wiki/%D0%A2%D0%B5%D0%BB%D0%B5%D0%B1%D0%B0%D1%87%D0%B5%D0%BD%D0%BD%D1%8F) [відеоіграх,](https://uk.wikipedia.org/wiki/%D0%92%D1%96%D0%B4%D0%B5%D0%BE%D0%B3%D1%80%D0%B0) друкованій продукції, а також у науці та промисловості. Виготовлення моделей вручну є подібним до створення скульптури в пластичному мистецтві [1].

3D-графіка також призначена для імітації фотографування або відео зйомки тривимірних образів об'єктів, які попередньо створюються в пам'яті комп'ютера в такій послідовності: попередня підготовка, створення геометричної моделі сцени, настроювання освітлення і знімальних камер, підготовка і призначення матеріалів, візуалізація сцени. Таким чином створюється уявний світ, який часто називають віртуальним [1].

Одним з найбільш затребуваних застосувань 3D-графіки є створення персонажів для комп'ютерних відеоігор або анімаційних фільмів. Для цього використовується цілий арсенал різноманітних програмних засобів.

Метою роботи є розглянути особливості розробки стилізованого персонажа для комп'ютерної гри та підготовки даної моделі до анімації.

#### **Програми для розробки моделей**

В даній роботі було використано декілька програм. Деякі з них, а саме, Zbrush, Adobe Photoshop, 3D-Coat, Vlayout та Marmoset Toolbag 3, розглянуто нижче.

1. ZBrush - програма для 3D-моделювання, створена компанією Pixologic. Відмінною особливістю даного програмного продукту є імітація процесу «ліплення» тривимірної скульптури, посиленого движком тривимірного рендеринга в реальному часі, що істотно спрощує процедуру створення необхідного тривимірного об'єкту. Кожна точка містить інформацію не тільки про своїх координатах XY і значеннях кольору, але також і глибині Z, орієнтації і матеріалі. Це означає, що ви не тільки можете «ліпити» тривимірний об'єкт, але і «розфарбувати» його, малюючи штрихами з глибиною. Програма швидко працює зі стандартними 3 D-об'єктами, використовуючи пензлі для модифікації геометрії матеріалів і текстур. Дозволяє домогтися інтерактивності при великій кількості полігонів. Використовуючи спеціальні методи, можна підняти деталізацію до десятків мільйонів полігонів. Також є безліч модулів (робота з текстурами, геометрією, безліч нових кистей, швидка інтеграція з професійними пакетами 2d графіки і багато іншого) [3].

2) Adobe Photoshop — [графічний редактор,](https://uk.wikipedia.org/wiki/%D0%93%D1%80%D0%B0%D1%84%D1%96%D1%87%D0%BD%D0%B8%D0%B9_%D1%80%D0%B5%D0%B4%D0%B0%D0%BA%D1%82%D0%BE%D1%80) розроблений і поширюваний фірмою Adobe [Systems.](https://uk.wikipedia.org/wiki/Adobe) Цей продукт є лідером ринку в галузі [комерційних засобів](https://uk.wikipedia.org/wiki/%D0%9A%D0%BE%D0%BC%D0%B5%D1%80%D1%86%D1%96%D0%B9%D0%BD%D0%B5_%D0%BF%D1%80%D0%BE%D0%B3%D1%80%D0%B0%D0%BC%D0%BD%D0%B5_%D0%B7%D0%B0%D0%B1%D0%B5%D0%B7%D0%BF%D0%B5%D1%87%D0%B5%D0%BD%D0%BD%D1%8F) редагування [растрових](https://uk.wikipedia.org/wiki/%D0%A0%D0%B0%D1%81%D1%82%D1%80%D0%BE%D0%B2%D0%B0_%D0%B3%D1%80%D0%B0%D1%84%D1%96%D0%BA%D0%B0) зображень і найвідомішим продуктом фірми Adobe.

3) 3D-Coat - комерційна комп'ютерна програма для моделювання різних органічних об'єктів і грубих низкополигональные 3D-моделей; надає широкий набір інструментів, які дозволяють користувачам створювати скульптури, додаючи топологію (автоматично або вручну), створювати UV-карти (автоматично або вручну), інтерактивно текстурувати поверхню моделі, виробляти візуалізацію статичних сцен і кругову анімацію моделі [1].

Програма може також використовуватися в якості середовища для модифікації імпортованих 3Dмоделей, отриманих за допомогою комерційного програмного забезпечення. Імпортовані моделі можуть бути перетворені в воксельні скульптури - для подальшого уточнення і додавання нових деталей; також для них можна створити UV-розгортку, маппінг, карти заміщення, карти відблисків і карту дифузного кольору. Після того як всі зміни були завершені, за допомогою спеціального з'єднання вони можуть бути перенесені в вихідне програмне забезпечення з збереженими розгорненнями, текстурами і повною інформацією про зміненому об'єкті.

4) VLayout - це самостійний додаток для створення і редагування UV-координат тривимірних об'єктів. Додаток використовується багатьма професіоналами (наприклад Gnomon) в індустрії ігор і візуальних ефектів. Унікальний підхід і інструменти UVLayout - дозволяють створювати високоякісні розгортки з мінімальними спотвореннями в значно менші терміни, ніж при використанні традиційних методів. Основні особливості UVLayout:

- експорт / імпорт через формат OBJ;

- автовизначення ребер;
- редагована симетрія для більш швидкого створення розгортки симетричних об'єктів;
- вирівнювання ребер на кордонах розгортки;
- плоска кисть для локальної підгонки, згенерованої розгортки;
- необмежена кількість скасувань;
- інструмент Pack для більш оптимального розміщення (на поверхні текстури) одержані розгорток.

5) Autodesk Maya — застосунок, графічний редактор, для моделювання тривимірних об'єктів, анімації, композитингу та візуалізації. В даний час є стандартом для розробки 3D-графіки для кіно і телебачення. Спочатку розроблена для ОС IRIX, потім була портована під ОС Linux, Microsoft Windows і Mac OS.

6) Marmoset Toolbag 3 — це програма, яка містить підтримку анімації, глобальне освітлення, функцію запечення текстур та безліч інших корисних функцій. При цьому вона сама по собі є движком у реальному часі і може експортувати файли для Unity и Unreal Engine.

#### **Розробка моделей**

У [комп'ютерній графіці](https://uk.wikipedia.org/wiki/%D0%9A%D0%BE%D0%BC%D0%BF%27%D1%8E%D1%82%D0%B5%D1%80%D0%BD%D0%B0_%D0%B3%D1%80%D0%B0%D1%84%D1%96%D0%BA%D0%B0) 3D-моделювання — це процес розробки [математичного](https://uk.wikipedia.org/wiki/%D0%9C%D0%B0%D1%82%D0%B5%D0%BC%D0%B0%D1%82%D0%B8%D0%BA%D0%B0) представлення будь-якої [тривимірної](https://uk.wikipedia.org/wiki/%D0%A2%D1%80%D0%B8%D0%B2%D0%B8%D0%BC%D1%96%D1%80%D0%BD%D0%B8%D0%B9_%D0%BE%D0%BF%D0%B8%D1%81_%D0%BE%D0%B1%27%D1%94%D0%BA%D1%82%D0%B0) поверхні об'єкта за допомогою [спеціалізованого ПЗ.](https://uk.wikipedia.org/wiki/%D0%9F%D1%80%D0%BE%D0%B3%D1%80%D0%B0%D0%BC%D0%BD%D0%B5_%D0%B7%D0%B0%D0%B1%D0%B5%D0%B7%D0%BF%D0%B5%D1%87%D0%B5%D0%BD%D0%BD%D1%8F_%D0%B4%D0%BB%D1%8F_%D0%BA%D0%BE%D0%BC%D0%BF%27%D1%8E%D1%82%D0%B5%D1%80%D0%BD%D0%BE%D1%97_3D-%D0%B3%D1%80%D0%B0%D1%84%D1%96%D0%BA%D0%B8) Продукт моделювання є [3D-модель.](https://uk.wikipedia.org/wiki/%D0%A2%D1%80%D0%B8%D0%B2%D0%B8%D0%BC%D1%96%D1%80%D0%BD%D0%B8%D0%B9_%D0%BE%D0%BF%D0%B8%D1%81_%D0%BE%D0%B1%27%D1%94%D0%BA%D1%82%D0%B0) Вона може бути представлена у вигляді програмного коду або відображена у вюпорті чи вювері, як 3D-модель, а також за допомогою двовимірного зображення, що створюється за допомогою процесу [рендерингу.](https://uk.wikipedia.org/wiki/%D0%A0%D0%B5%D0%BD%D0%B4%D0%B5%D1%80%D0%B8%D0%BD%D0%B3) 3D-моделі можуть створюватись вручну або автоматично, у тому числі за допомогою [3D-сканера.](https://uk.wikipedia.org/wiki/3D-%D1%81%D0%BA%D0%B0%D0%BD%D0%B5%D1%80) Виготовлення моделей вручну є подібним до створення скульптури в пластичному мистецтві.

В процесі розробки використовується процедура паплайн, що представляє собою декілька послідовних етапів, які повязані один з одним, і які дають на виході оптимізованого персонажа гри з певною якісттю та виразністтю. До нього входять як певні художні етапи, так і технічні. При створенні персонажів це: скульпт, ретопологія, розгортка, запікання, накладання текстур, ріг, анімація, збірка у гральному движку.

Для полегшення роботи із скульптом етапи розробки поділяються на чотири ріди:

- перший рід базова форма та сілует;
- другий рід внутрішнє наповнення та великі деталі;
- третій рід маленькі деталі і нюанси;
- четвертий рід фінальна деталізація матеріалов та поверхонь.

Якщо ж необхідно отримати зображення для наочності клієнтам і споживачам, для рекламних роликів або для презентації, то слід виконати візуалізацію – створення віртуальної комп'ютерної моделі в кінцевому вигляді. Візуалізація передбачає вибір і настройку матеріалів, текстури, освітлення, тіні, зовнішні умови навколишнього середовища. Після всіх налаштувань здійснюється фінальний прорахунок, так званий рендерінг.

Найбільш часто використовуються такі тривимірні моделі, як полігональна модель та NURBS поверхні. Другі мають більш високий рівень точності, так що їх найчастіше використовують інженери, машинобудівники і архітектори. А ось полігональні моделі частіше використовуються для створення 3D-зображень в мультиплікації, кінематографі та комп'ютерних іграх. Вони складаються з численних найпростіших геометричних фігур, які також називають примітивами.

Крім того, є три види 3D-моделювання: каркасне моделювання; поверхневе моделювання; твердотільне моделювання.

Перший з них, найбільш простий вид - це каркасне моделювання. Моделі, одержувані при створенні цього типу відтворення, будуть називатися дротяними або каркасними. Складаються вони з ліній, дуг і сегментів. Зображення такого типу не передають повну інформацію про об'єкт: ні про обсяг, ні про структуру поверхні з такої моделі дізнатися неможливо, зате можна вивчити його пристрій і функціональність. Головною перевагою каркасного моделювання є те, що на зберігання тривимірних моделей, створених цим способом, не потрібно багато оперативної пам'яті комп'ютера. Найчастіше каркасна візуалізація застосовується в спеціалізованих програмах для побудови передбачуваної траєкторії руху пристрою або інструменту.

Другий вид 3D-моделювання - це поверхневе моделювання. На відміну від каркасного, тут є не тільки сегменти, лінії і дуги, а й поверхні утворюють контур об'єкту, що відображається.

Ну і останній, найточніший і достовірний тип 3D-моделювання, називається твердотільне моделювання. В результаті його використання можна отримати справжній зразок готового об'єкта, який передає всі дані про нього. Модель, створена завдяки цьому способу візуального відтворення, містить лінії, межі, текстуру і дані про обсяг і масі тіла. Хоча зображення і займають найбільший обсяг пам'яті комп'ютера в порівнянні з іншими, але він повністю описує готовий об'єкт. Твердотільне моделювання використовується всюди: при створенні техніки, промислових деталей, меблів, ювелірних виробів, кіно і комп'ютерних ігор [6].

#### **Проектування та реалізація 3D-моделі**

Для прикладу я буду використовувати декілька своїх робіт

На початку моделювання потрібно зробити цікавий сілует, який відповідає першому ріду, та великі деталі одягу (рис.1, 2).

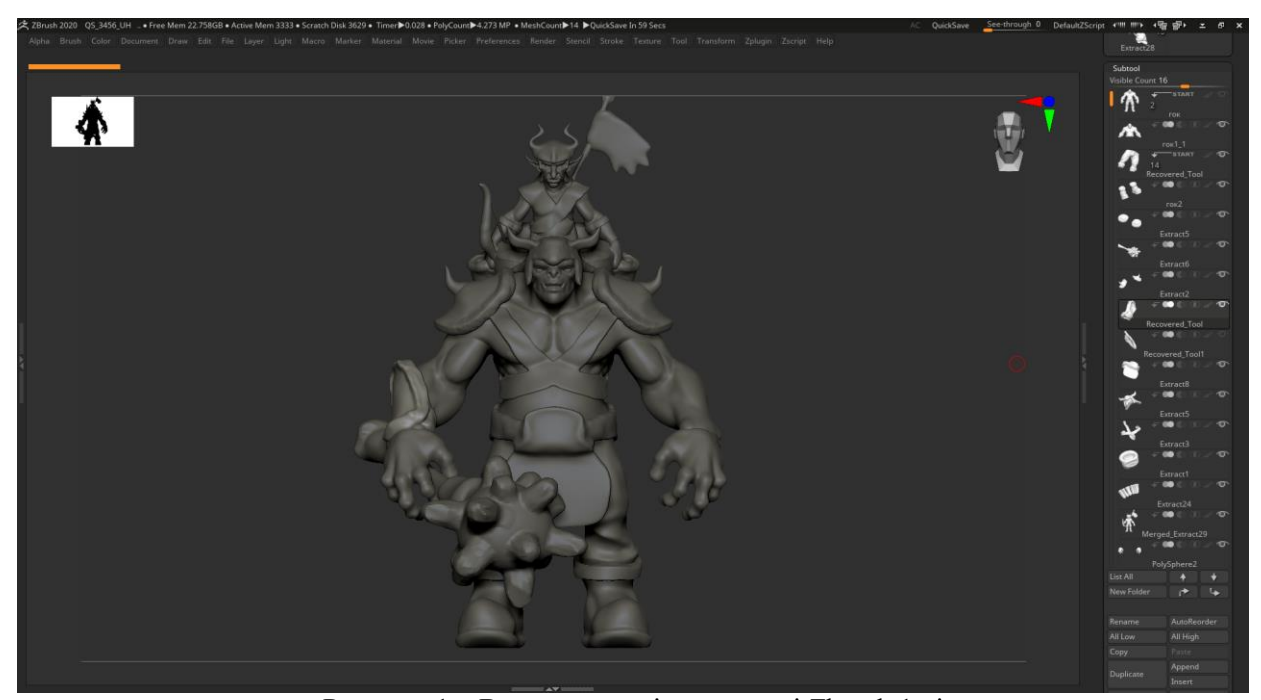

Рисунок 1 – Вигляд моделі в програмі Zbrush 1 рід

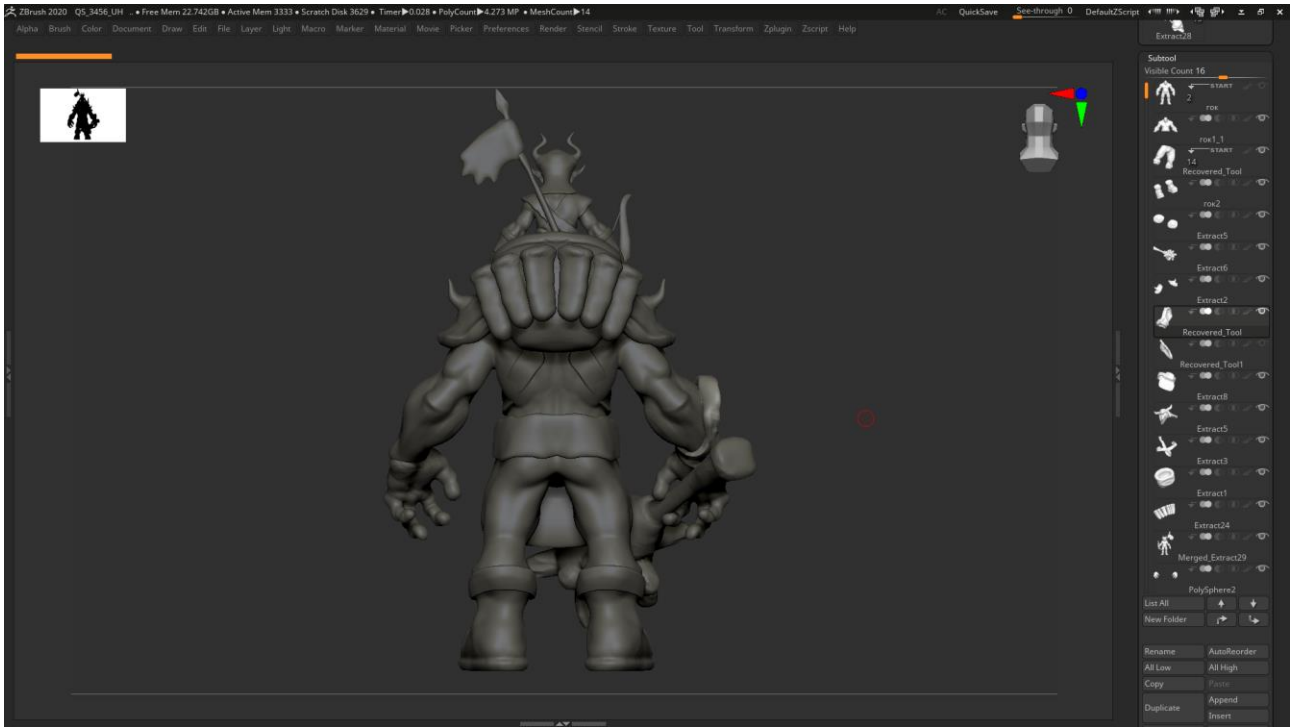

Рисунок 2 – Вигляд моделі в програмі Zbrush 1 рід

Після того коли ми оприділилися з концепцією персонаж потрібно переходити на 2-ий рід що містить в собі уточнення форми та додавання нових деталей (рис. 3, 4).

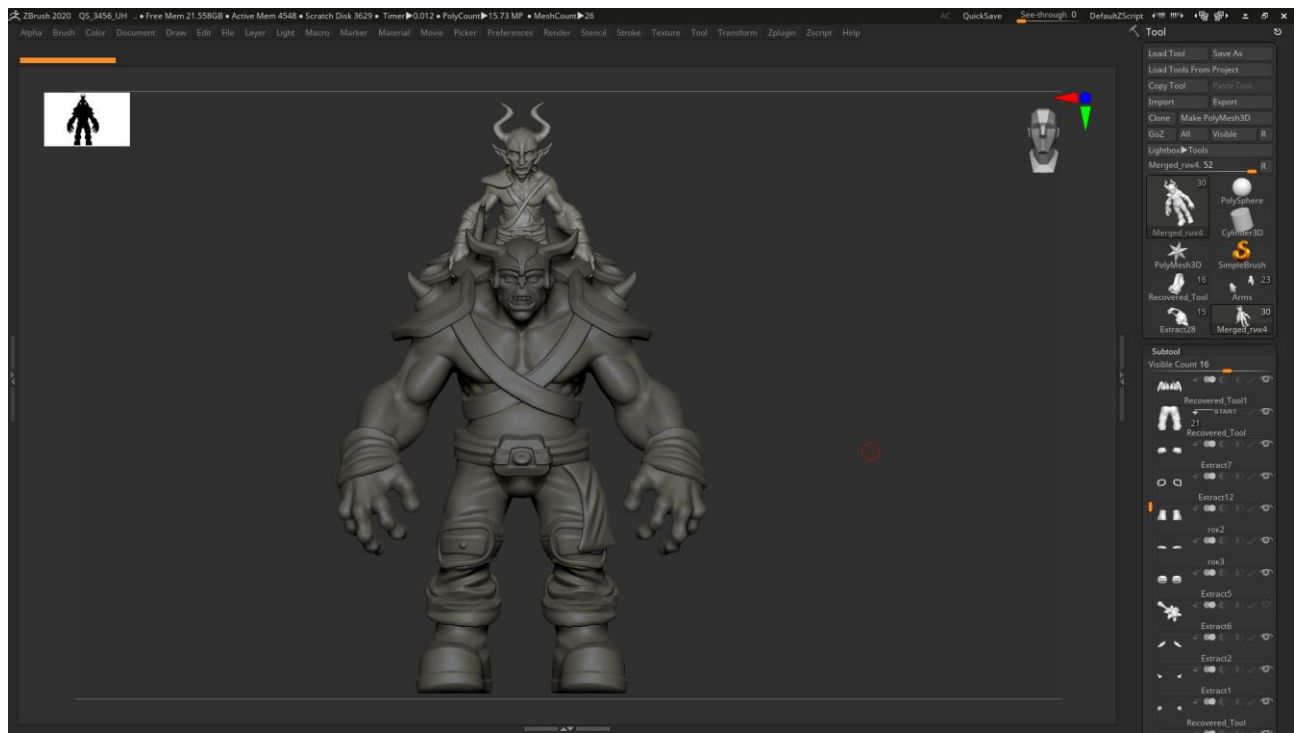

Рисунок 3 – Вигляд моделі 2-ий рід

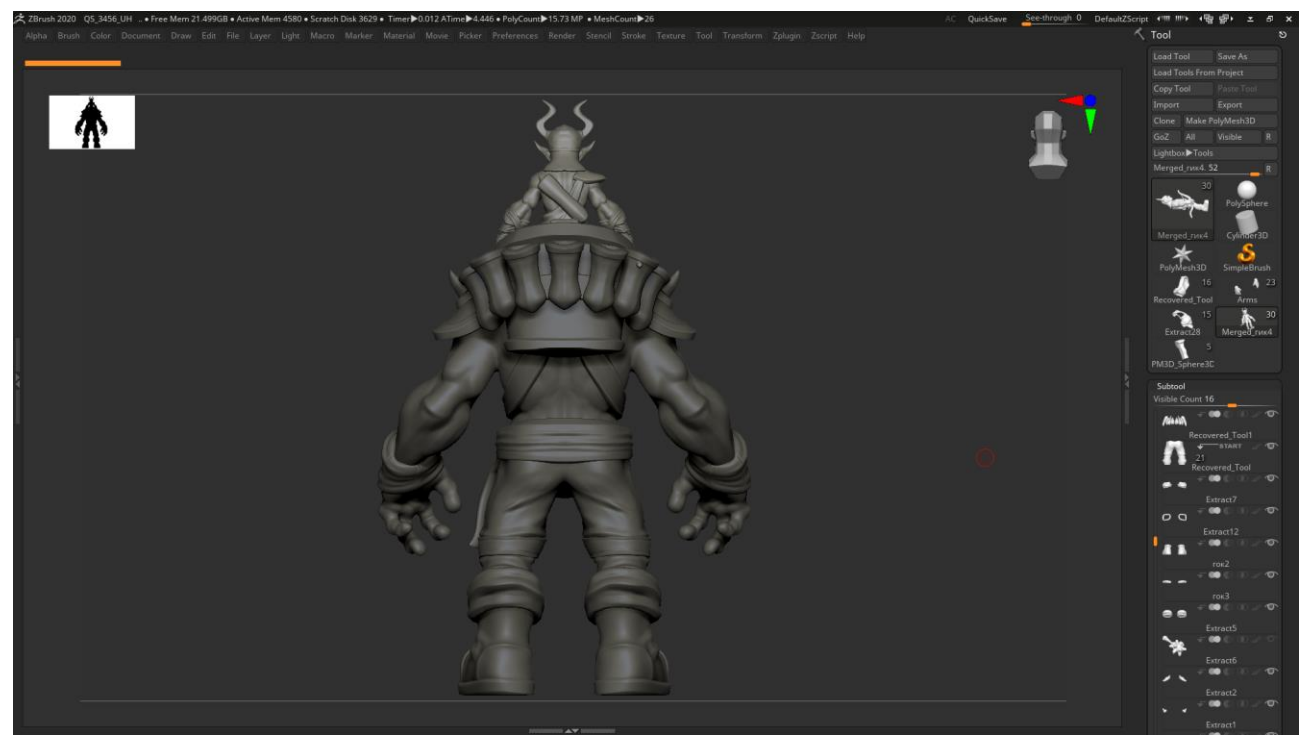

Рисунок 4 – Вигляд моделі 2-ий рід

Існє ще третій та четвертий ріди, але на даний момент, я зупинюсь тільки на перших двох. Після того як модель отримала свій кінцевий вид потрібно зробити ретоп всіх об'єктів сцени. Це робиться в 3D-Coat та має такий вигляд (рис. 5-8).

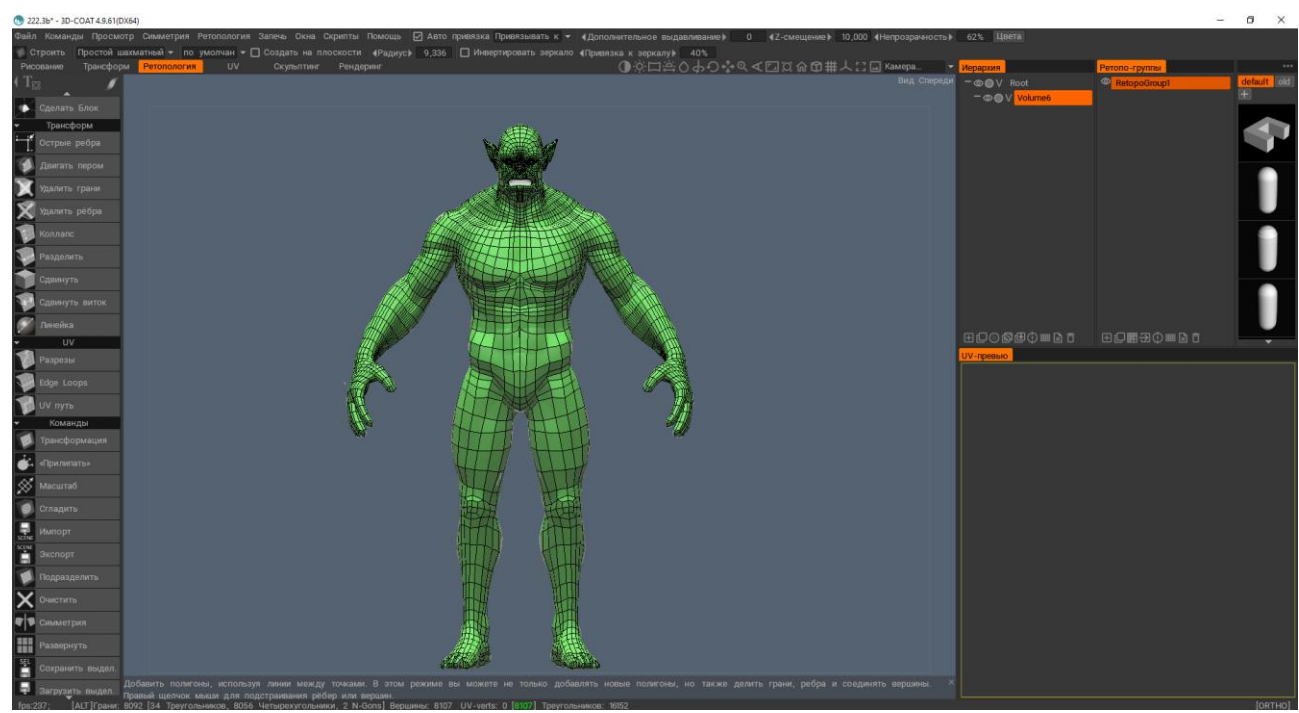

Рисунок 5 – Приклад фотографії для сканування

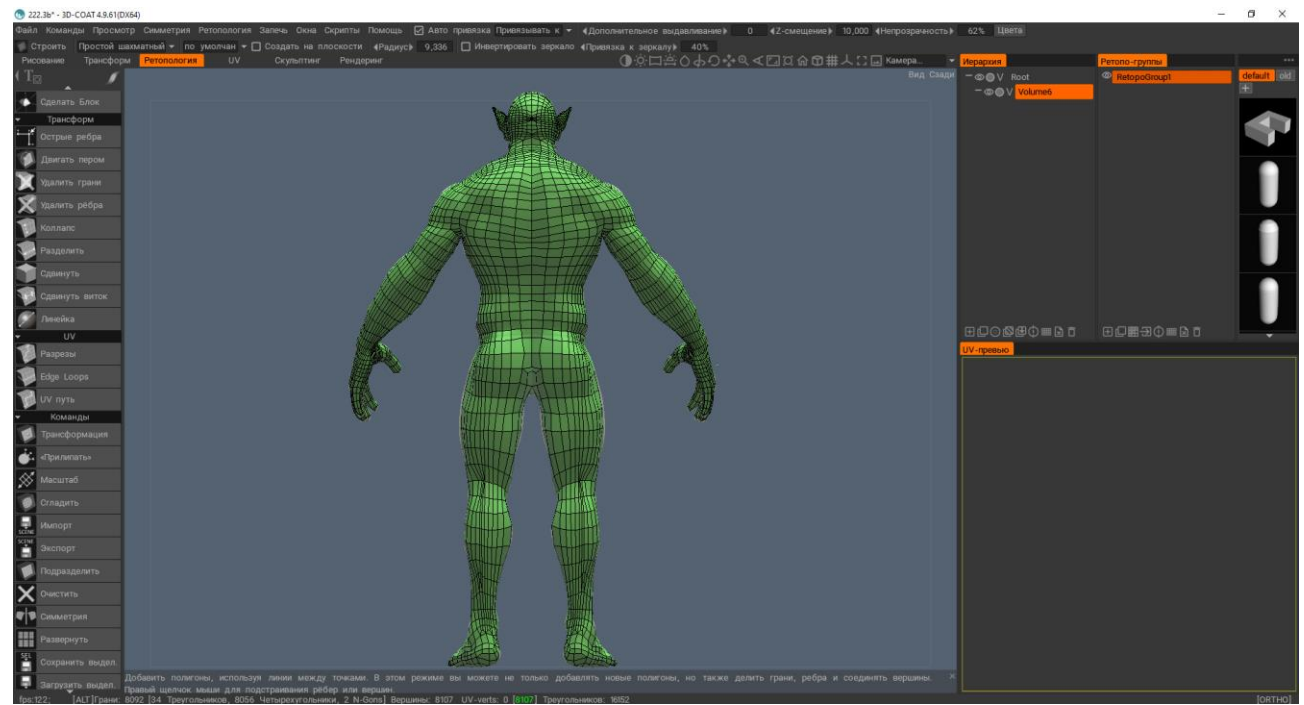

Рисунок 6 – Приклад фотографії для сканування

Після того як ми відретопили всі елементи в нас виходить така низькополігональна сітка

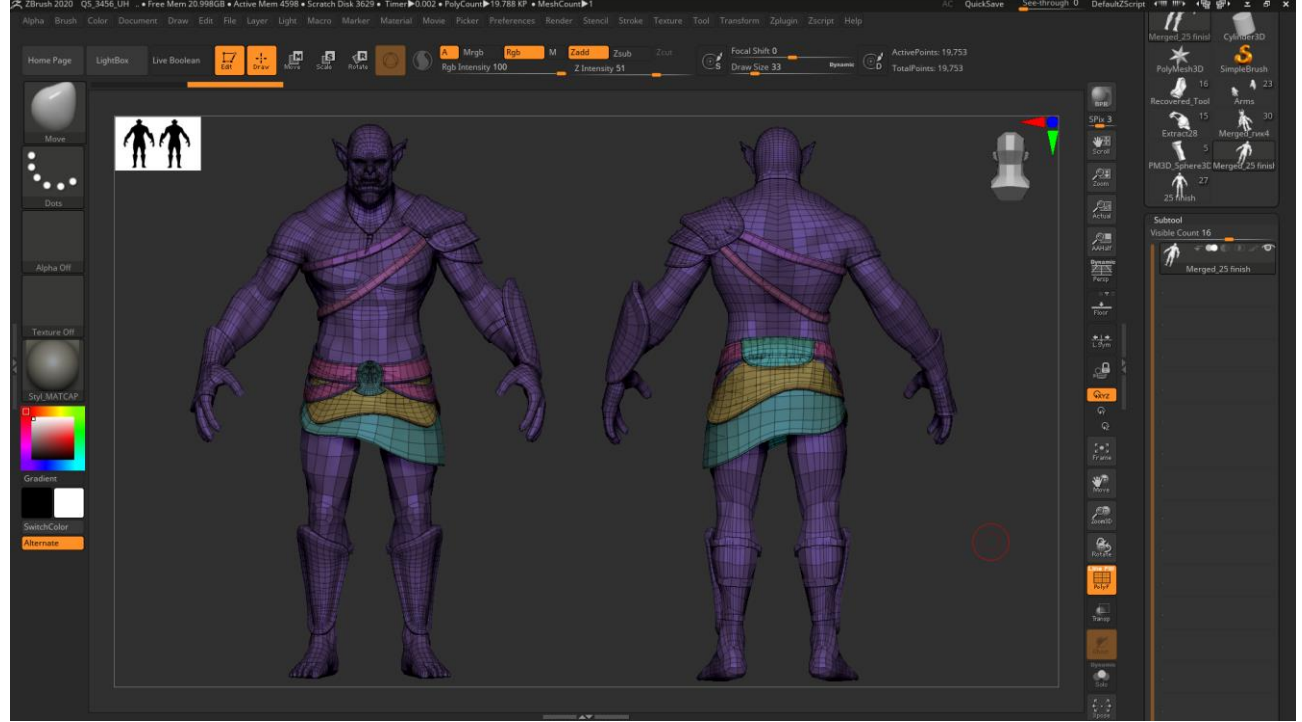

Рисунок 7 – Приклад побудованої текстури

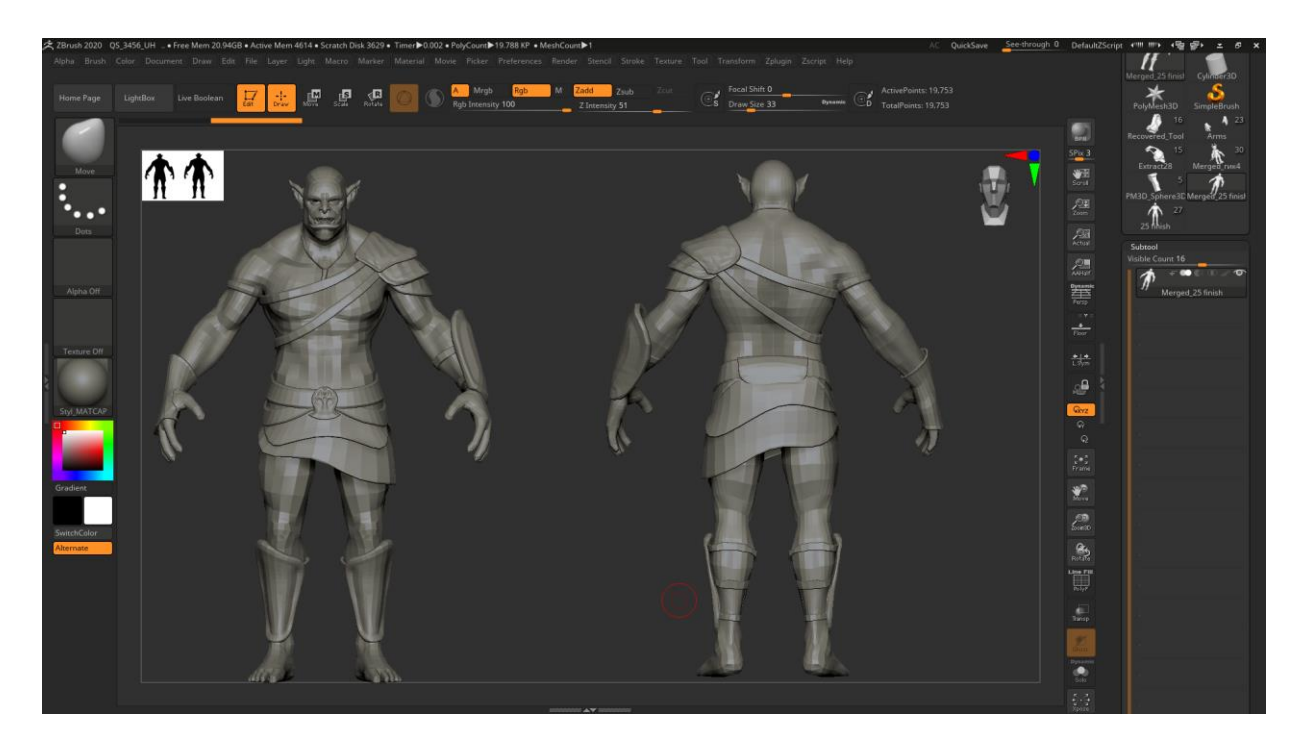

Рисунок 8 – Приклад моделі з накладеної текстури

Зараз вона має дуже велику кількість граней тому потрібно згладити цю модель в maya та зробити UV розгортку, а потім вигрузити в Marmoset для запікання нормалей та знову закинути в 3DCoat для того щоб розфарбувати нашу модель (рис. 9-12).

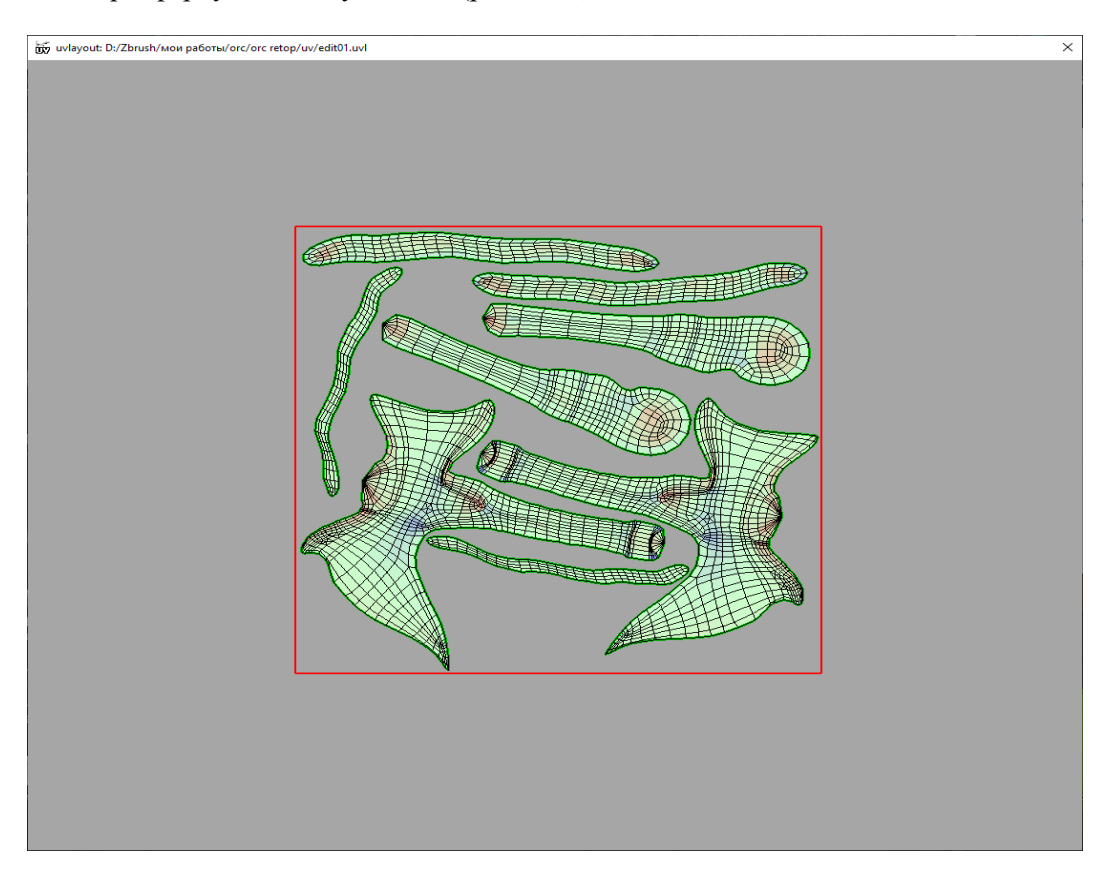

Рисунок 9 – Приклад розгортки топора

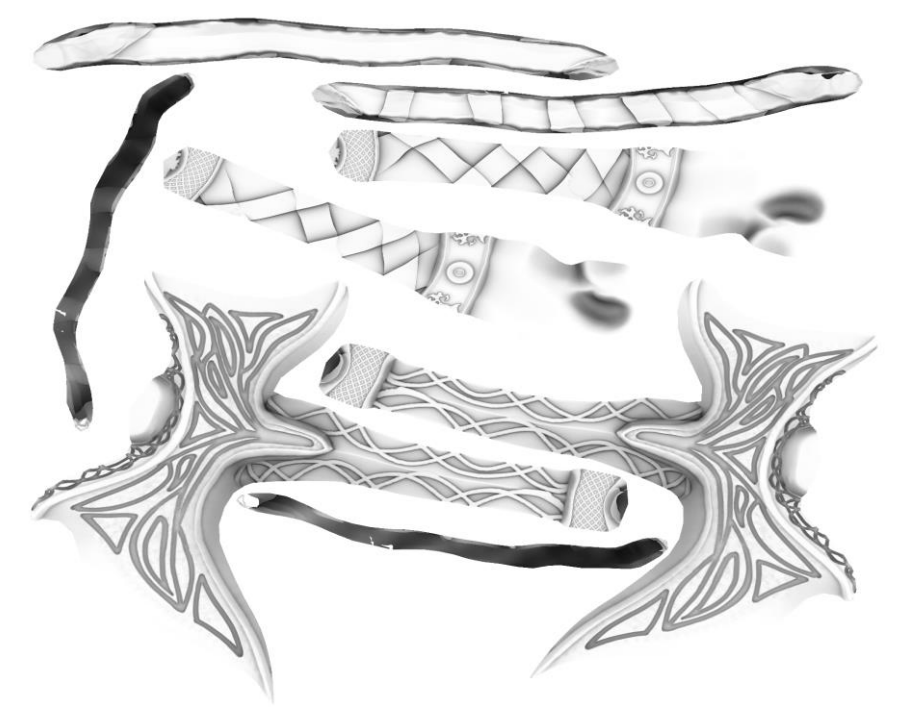

Рисунок 10 – Приклад амбієнт оклюжина топора

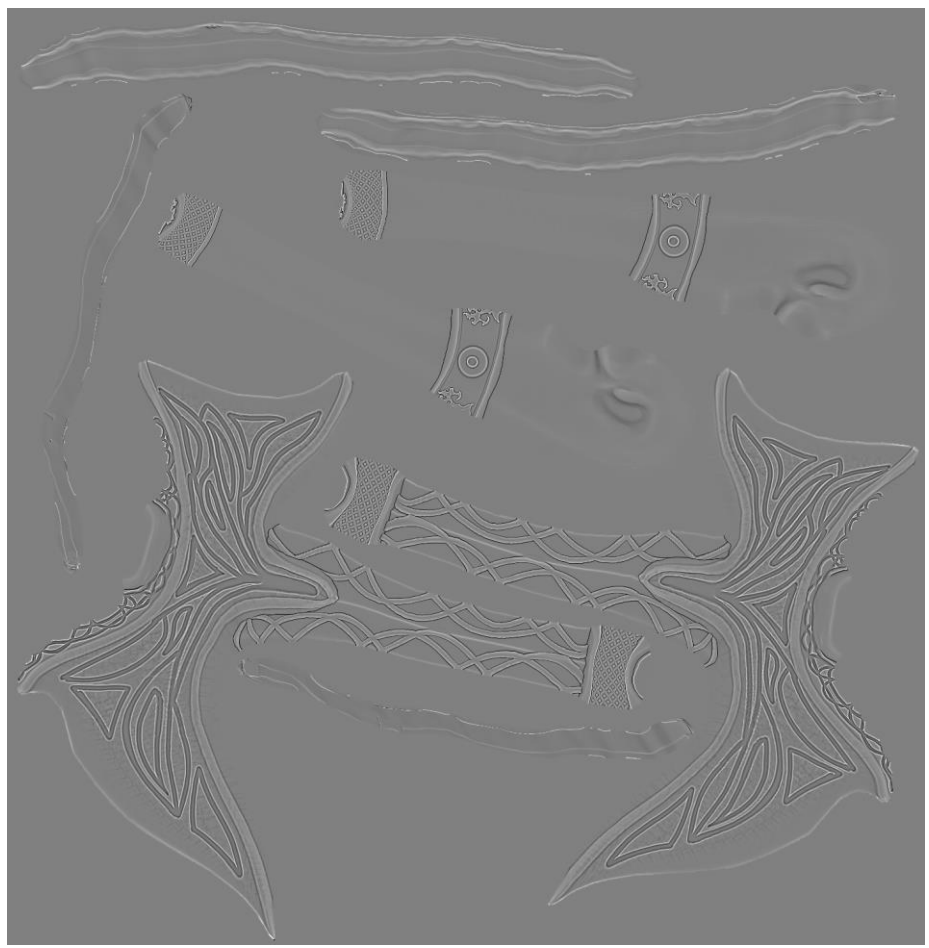

Рисунок 11 – Приклад кривих топора

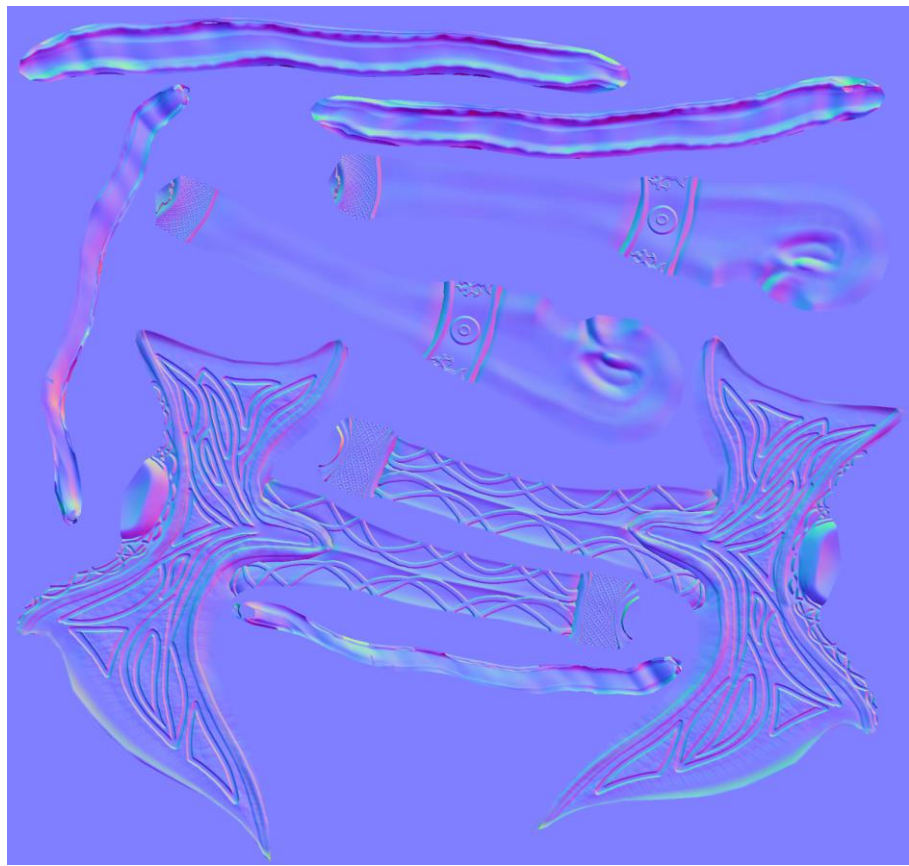

Рисунок 12 – Приклад нормалей топора

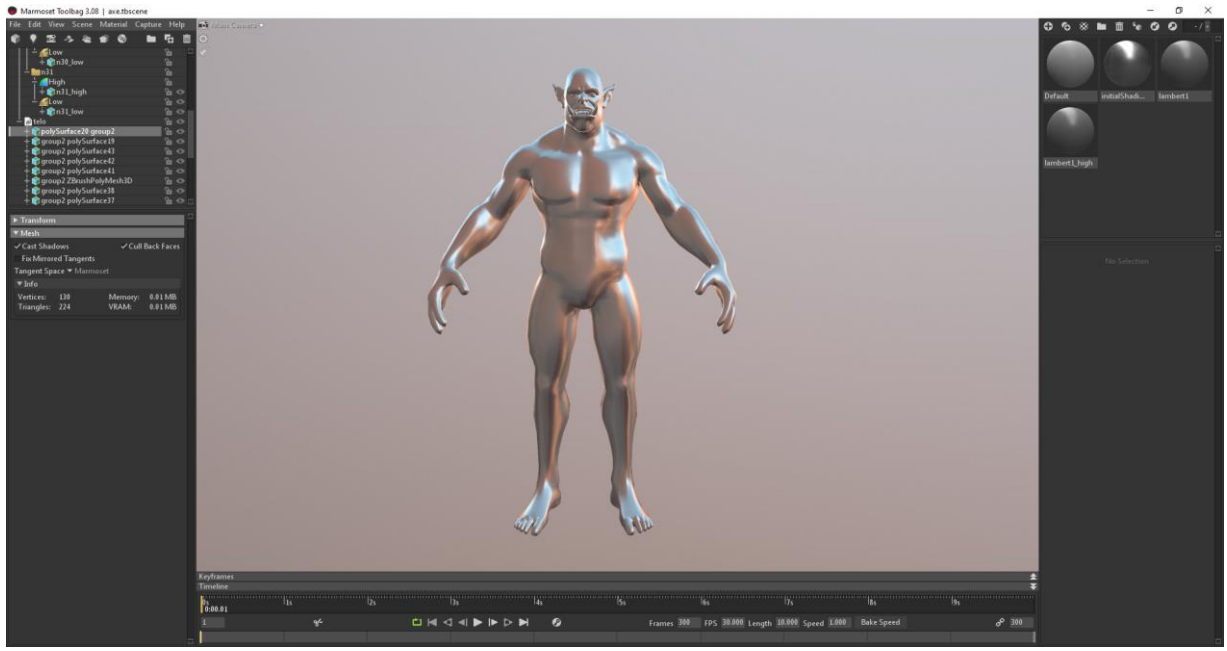

Рисунок 13 – Приклад згладженої моделі без запечених нормалей

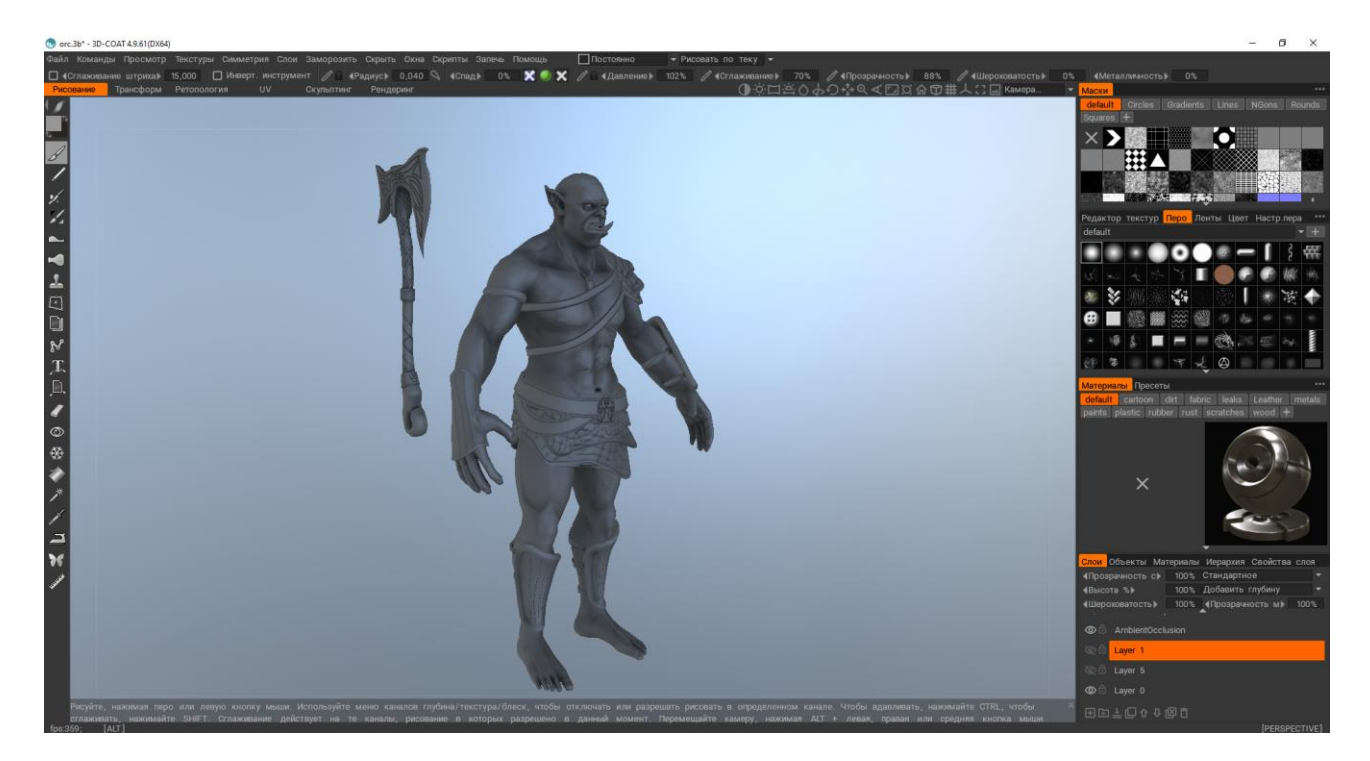

Рисунок 14 – Приклад моделі з запеченими нормалями

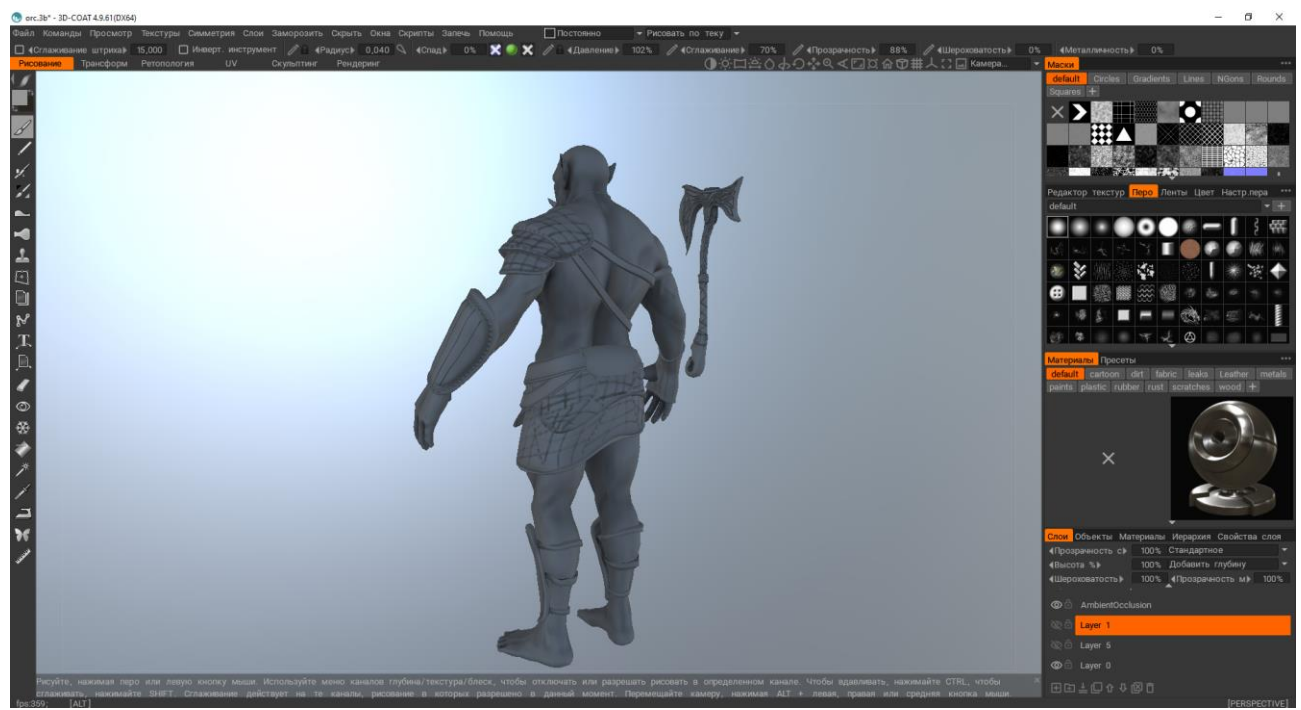

Рисунок 15 – Приклад моделі із запеченими нормалями

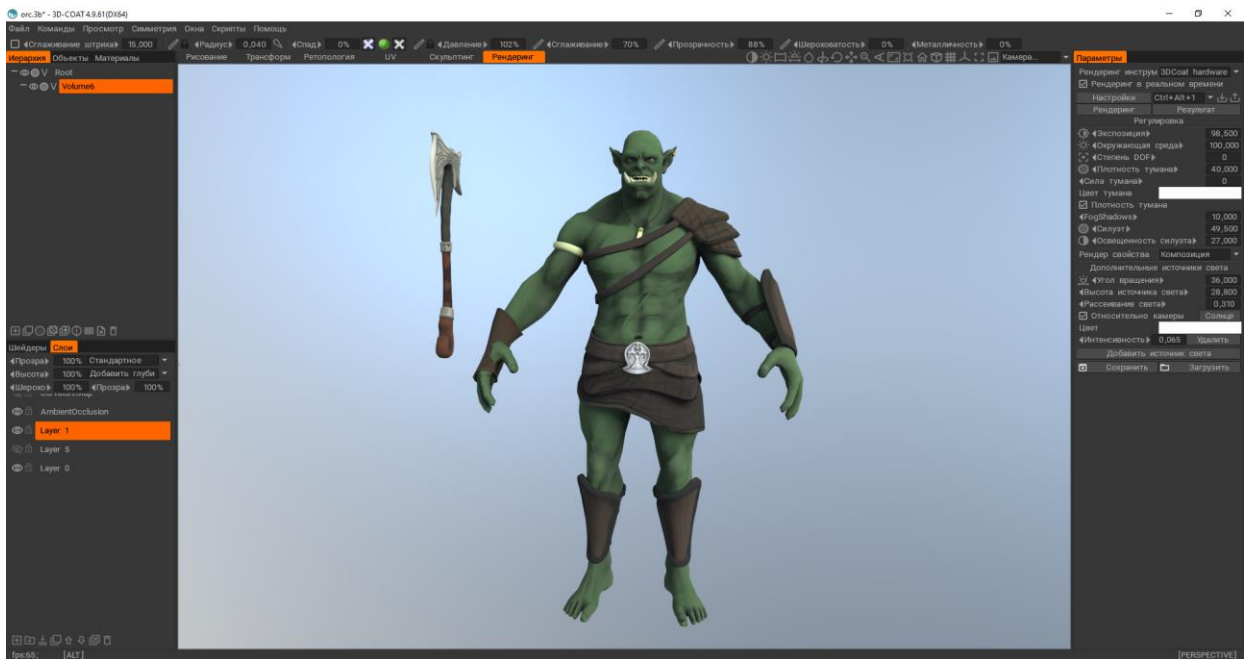

Рисунок 16 – Приклад розфарбованої моделі

Після цих всіх дій монжна підправити деякі деталі текстури у фотошопі і на цьому підготовка моделі до анімації буде завершеною

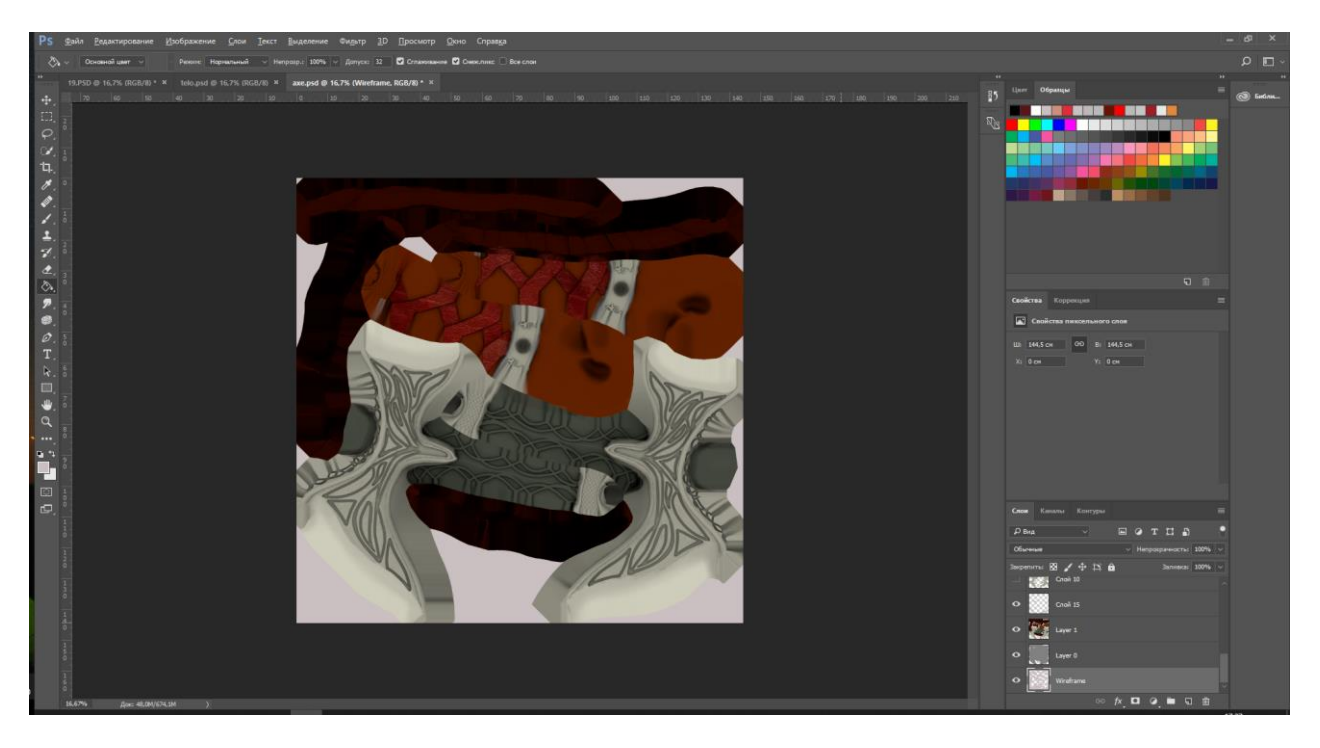

Рисунок 17 – Приклад текстури топора в фотошопі

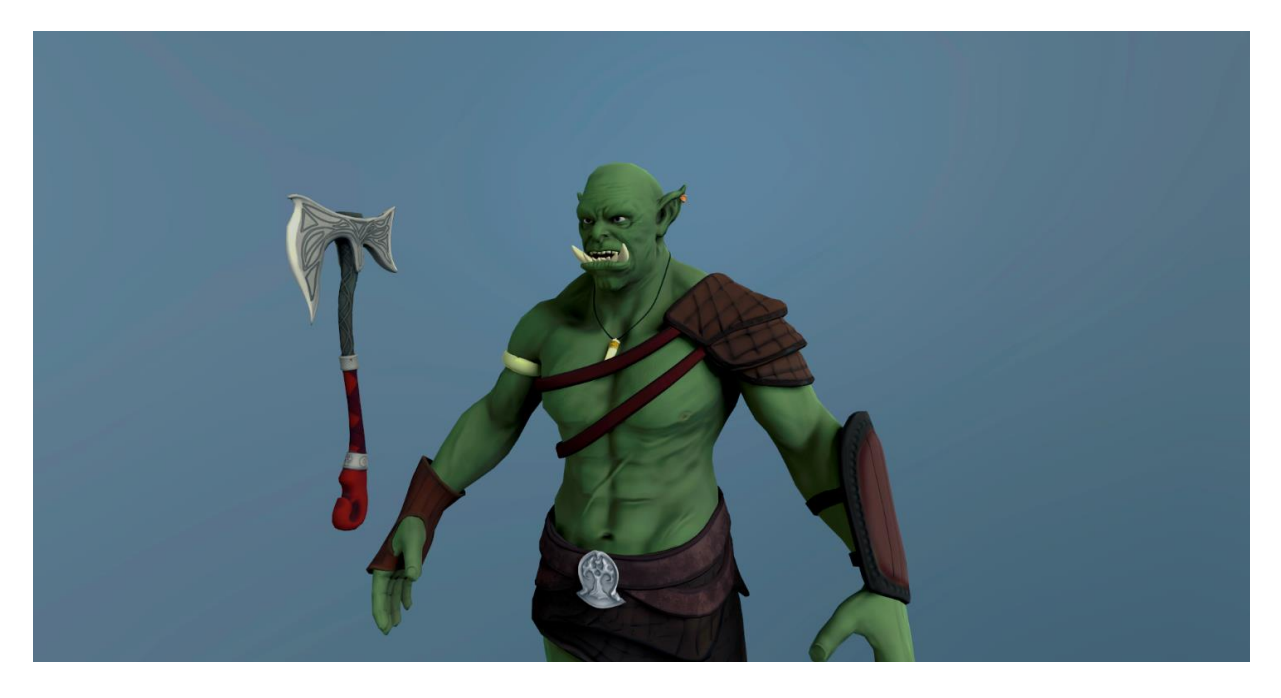

Рисунок 18 – Приклад розфарбованої моделі

## **Висновки**

В роботі було створено 3D-модель та підготовлення її до анімації. Використовуючи велику кількість програм модель була повністю спроектована та підготовлена до анімації.

# СПИСОК ВИКОРИСТАНОЇ ЛІТЕРАТУРИ

1. UvLayou[Електронний ресурс] – Режим доступу: https://render.ru/ru/vgvladimir/post/12030

2. Використання 3D-графіки в різних галузях людської діяльності [Електронний ресурс] – Режим доступу: <https://shaiu21.blogspot.com/>

3. Zbrush [Електронний ресурс] – Режим доступу: https://3ddevice.com.ua/blog/3d-printerobzor/obzor-programmy-zbrush/

4. Maya [Електронний ресурс] – Режим доступу: https://www.autodesk.ru/products/maya/overview?plc=MAYA&term=1-

YEAR&support=ADVANCED&quantity=1

5. Marmoset Toolbag [Електронний ресурс] – Режим доступу: https://3dpapa.ru/render-in-marmosettoolbag-3/

6. Adobe Photoshop [Електронний ресурс] – Режим доступу: https://uk.wikipedia.org/wiki/Adobe\_Photoshop

7. 3Dcoad [Електронний ресурс] – Режим доступу:<https://ru.wikipedia.org/wiki/3D-Coat>

8. Скорюкова Я. Г. Комп'ютерна графіка: лабораторний практикум / Я. Г. Скорюкова, О. В. Слободянюк, М. С. Гречанюк. – Вінниця : ВНТУ, 2020. – 96 с.

*Скорюкова Яніна Германнівна—*канд. техн. наук, доцент, Вінницький національний технічний університет, м. Вінниця, e-mail: [yaninaskorukova@gmail.com](mailto:yaninaskorukova@gmail.com)

*Грищук Олександр Валерійович—*студент групи 2ІСТ-17б, факультет комп'ютерних систем та автоматики, Вінницький національний технічний університет, м. Вінниця, e-mail: afkca.2ict.gov@gmail.com

Науковий керівник: **Скорюкова Яніна Германівна***—*канд. техн. наук, доцент, Вінницький національний технічний університет, м. Вінниця, e-mail: [yaninaskorukova@gmail.com](mailto:yaninaskorukova@gmail.com)

*Skoryukova Yanina G.* – Ph.D., docent, Vinnytsia National Technical University. Vinnitsa, e-mail: [yaninaskorukova@gmail.com](mailto:yaninaskorukova@gmail.com)

*Hryshchuk Oleksandr V.* - student of 2ICT-17b, Faculty of Computer Systems and Automation, Vinnytsia National Technical University. Vinnitsa, e-mail: afkca.2ict.gov@gmail.com

Supervisor: **SkoryukovaYanina G.** – Ph.D., docent, Vinnytsia National Technical University. Vinnitsa, e-mail: [yaninaskorukova@gmail.com](mailto:yaninaskorukova@gmail.com)

FEATURES OF CREATING 3D-MODELS OF STYLIZED CHARACTERS AND PREPARING THEM FOR ANIMATION